Enrollment Instructions for the Medically Fragile Children's Private Duty Nursing Directory for an Independent RN/LPN

- 1. Go to the eMedNY website at: www.emedny.org
- 2. Go to the 3<sup>rd</sup> tab over "Provider Enrollment"
- 3. Go to the Blue Box labeled "Provider List Filter"

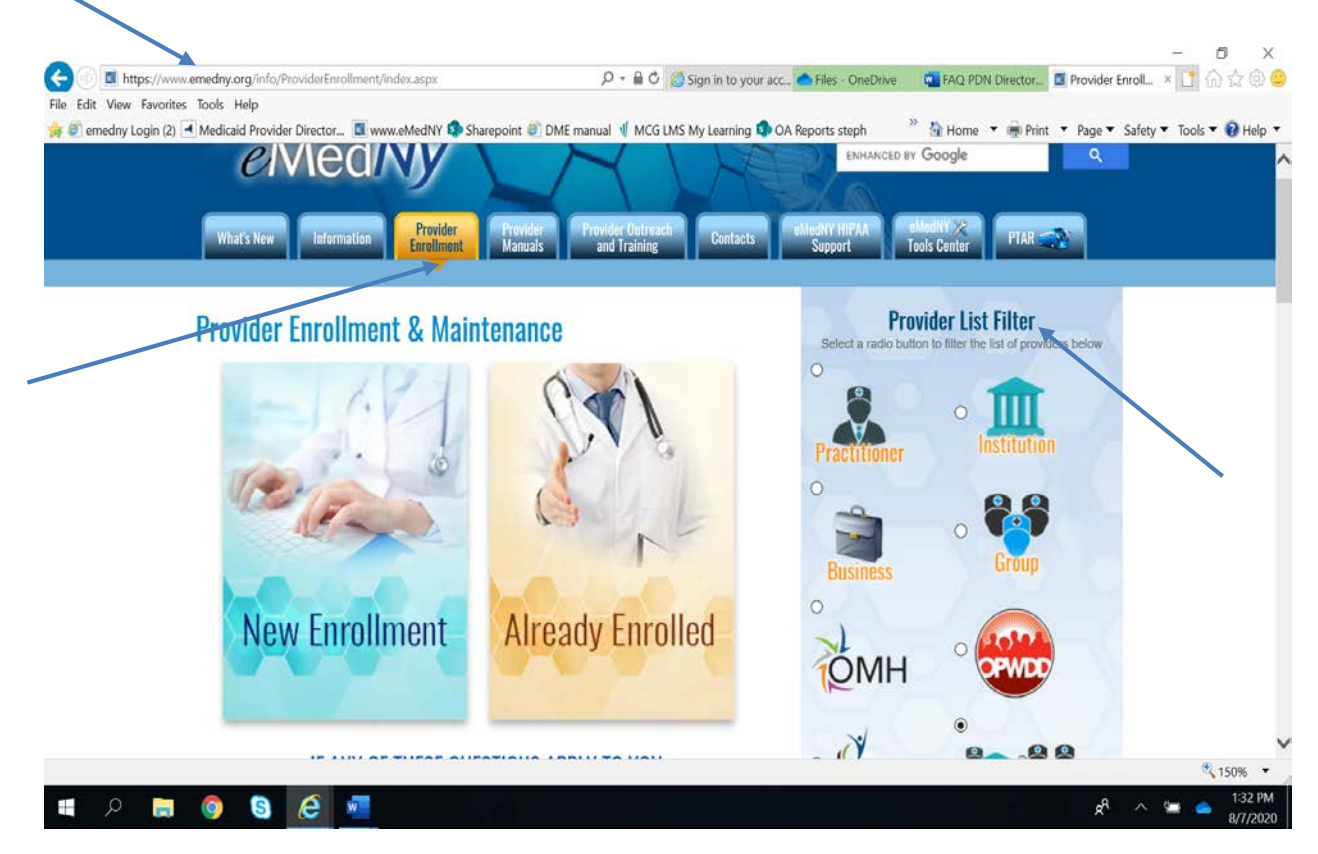

## 4. For Independent Providers, click into the "Nurse (LPN/RN)" link

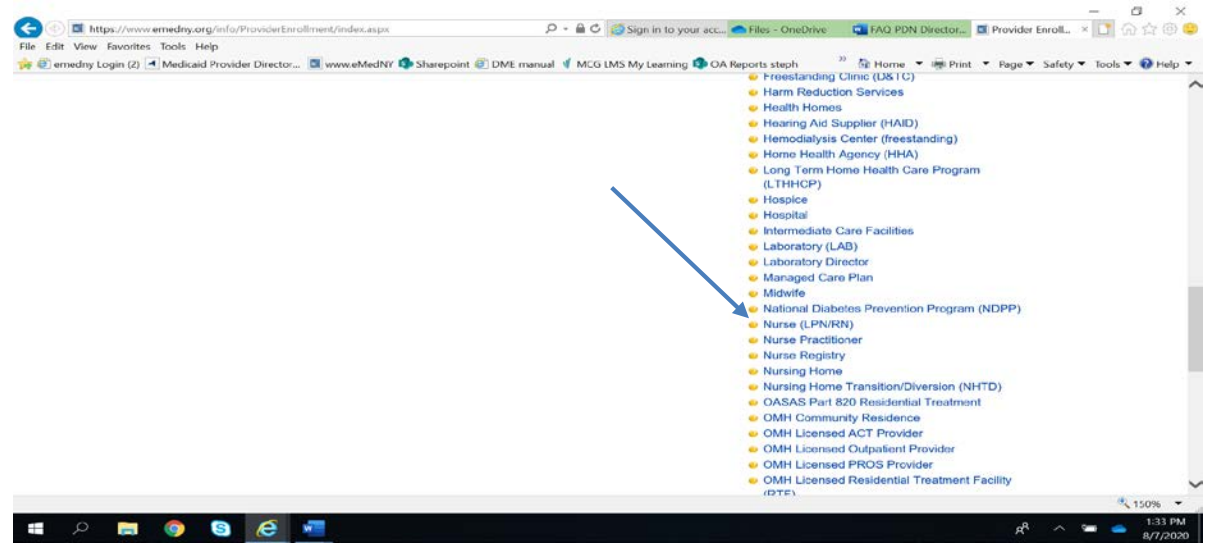

5. Go to "Option 1" and the "click here" link to get to the Enrollment Form and Instructions.

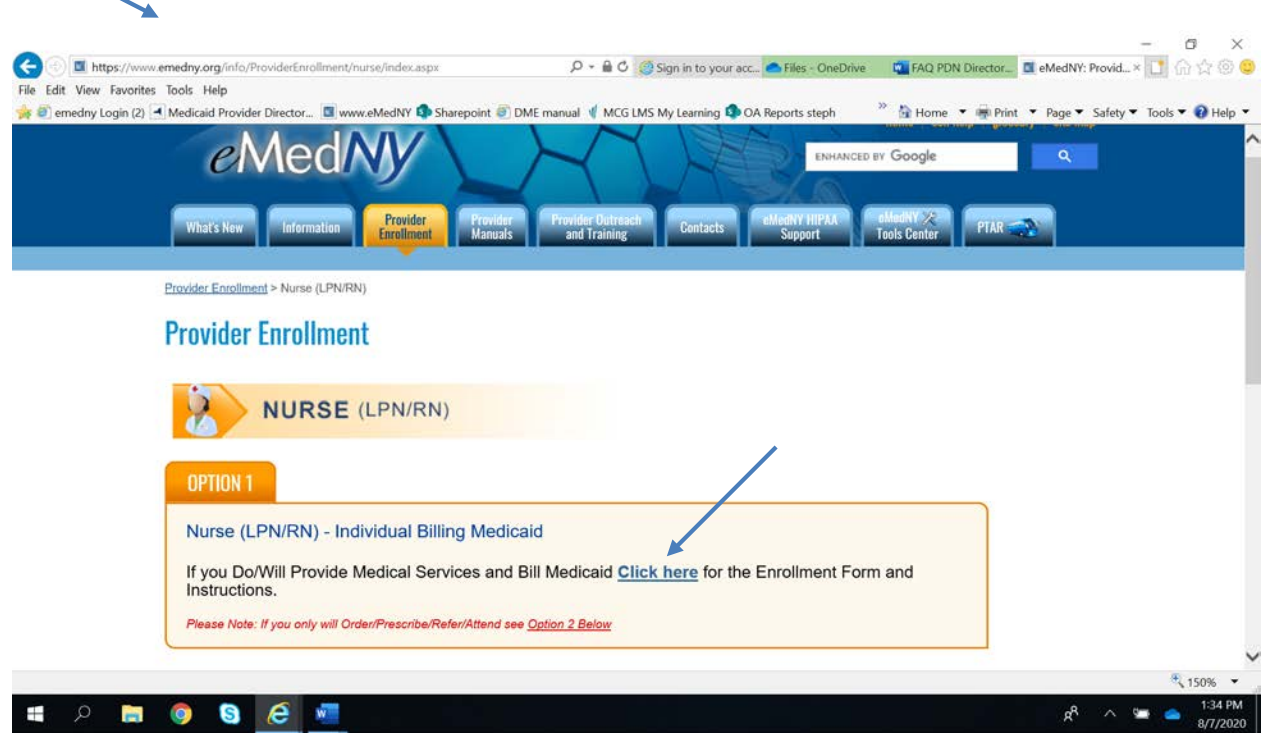

6. Click into the 3<sup>rd</sup> bar down labeled "Requirements and Additional Forms"

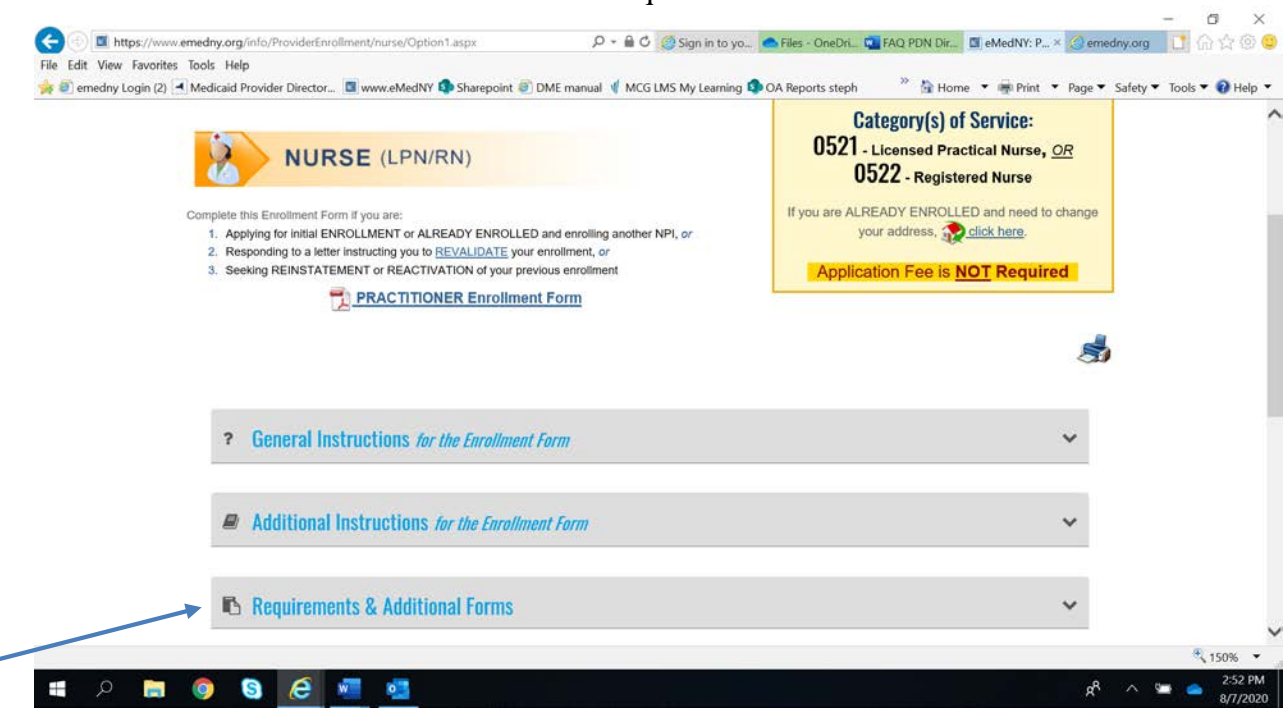

7. Go to the 4<sup>th</sup> check box down labeled "Medically Fragile Children Program-Form #\_\_\_\_. This link will go to the Explanation of the Medically Fragile Children's Program and the corresponding forms.

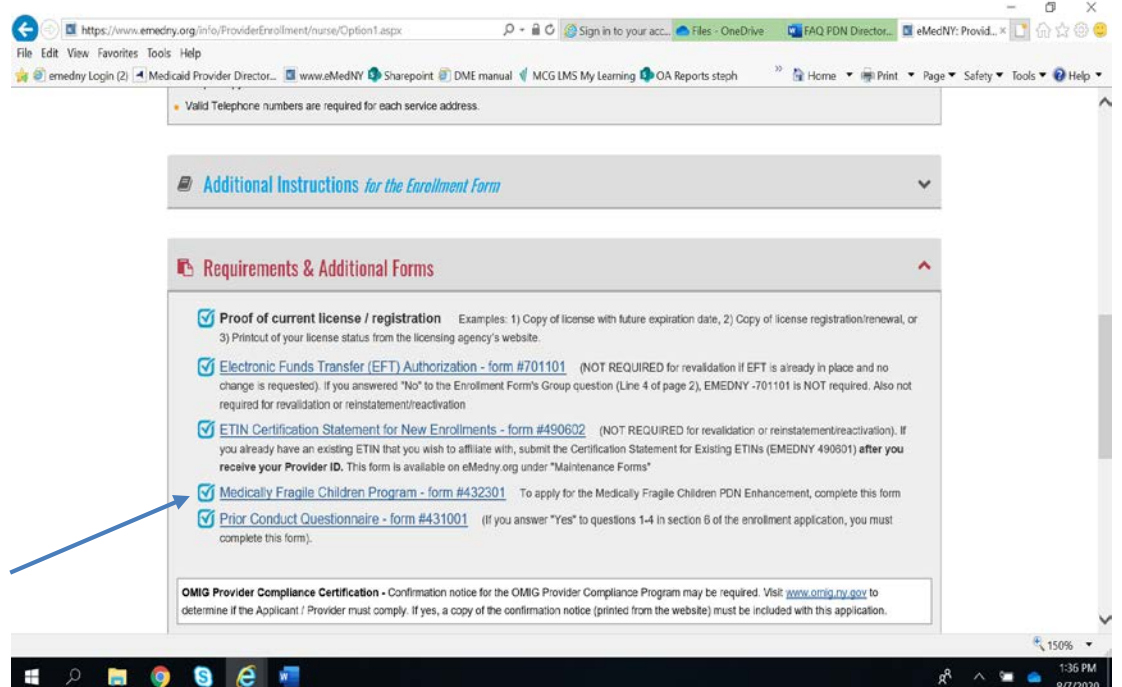

- 8. Explanation of the Private Duty Nursing Program for Medically Fragile Children
- 9. Explanation of the Private Duty Nursing Medically Fragile Children Training and

Experience Enhancement.

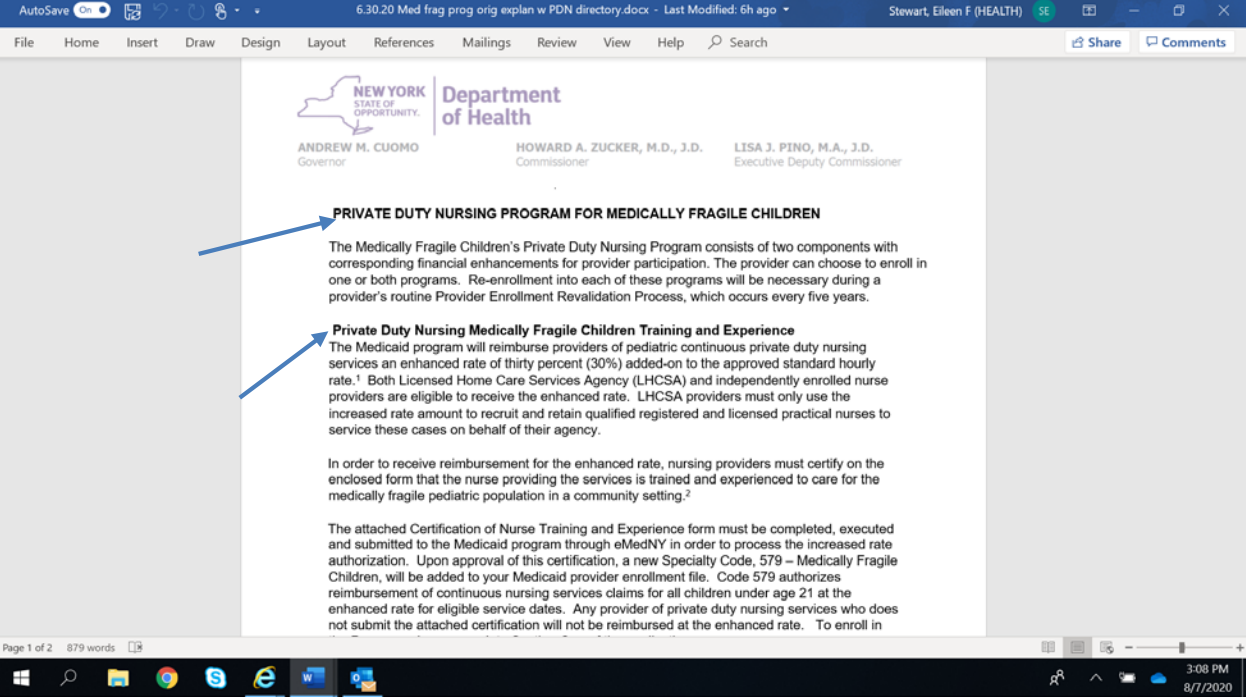

10. Explanation of the Private Duty Nursing (PDN) Medically Fragile Childrens' (MFC) Provider Directory

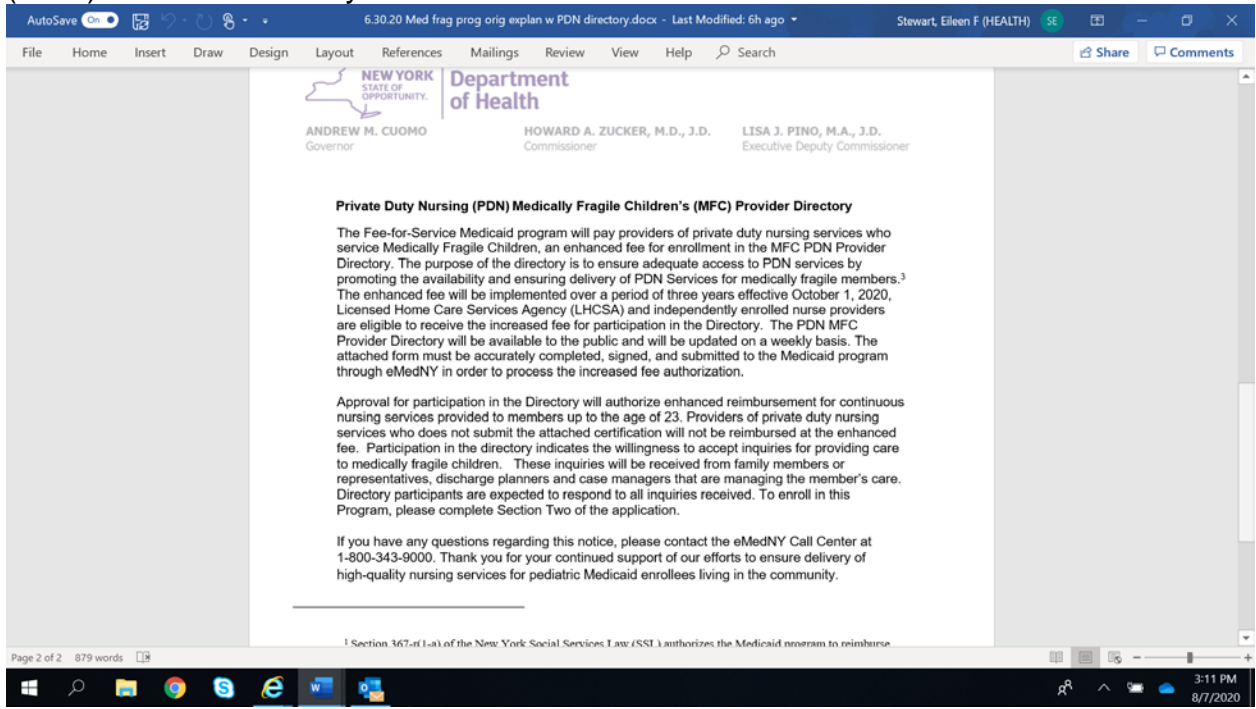

11. Complete Section One for the Certification of Training and Experience for Medically Fragile Children. Fill in ALL sections, sign and date form. Mail to eMedNY.

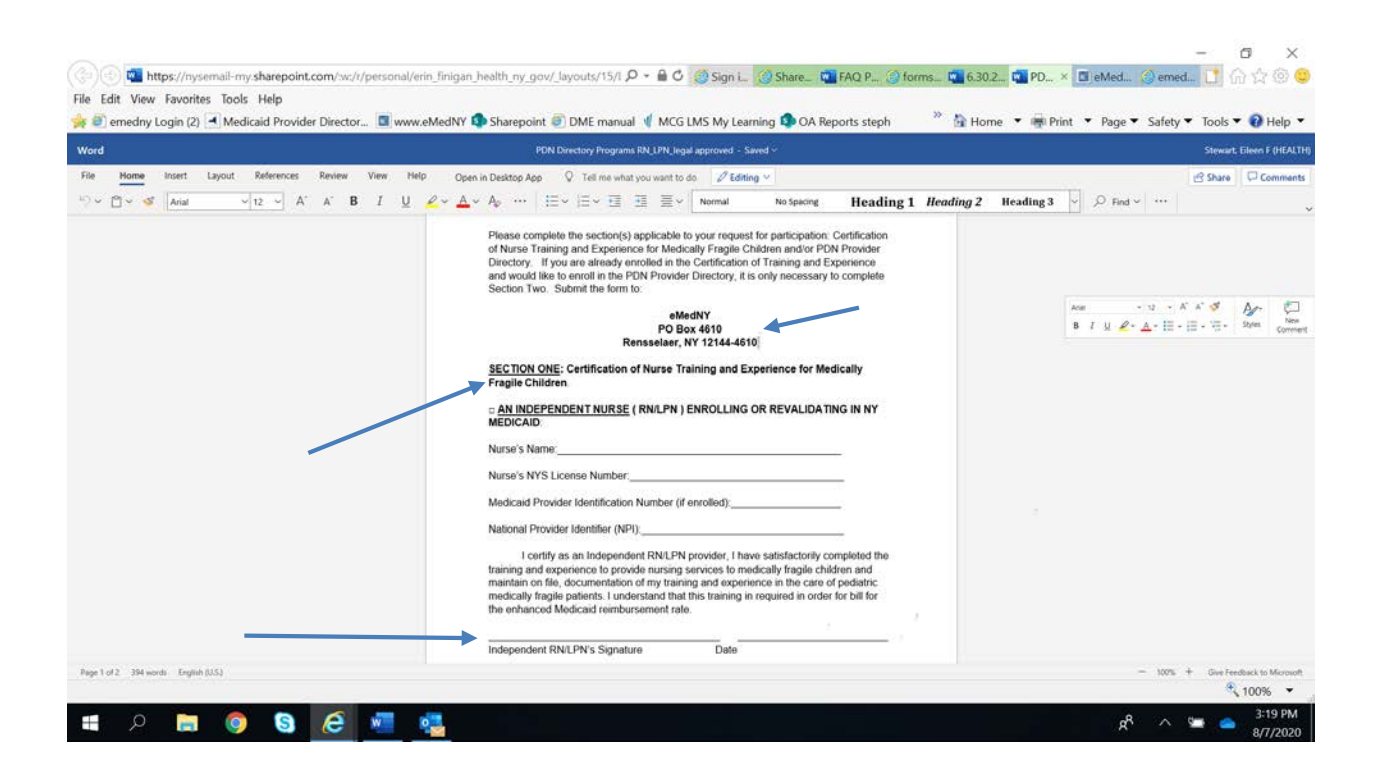

12. To participate in the PDN Provider Directory, Complete Section 2, sign, date and mail to eMedNY per the instructions.

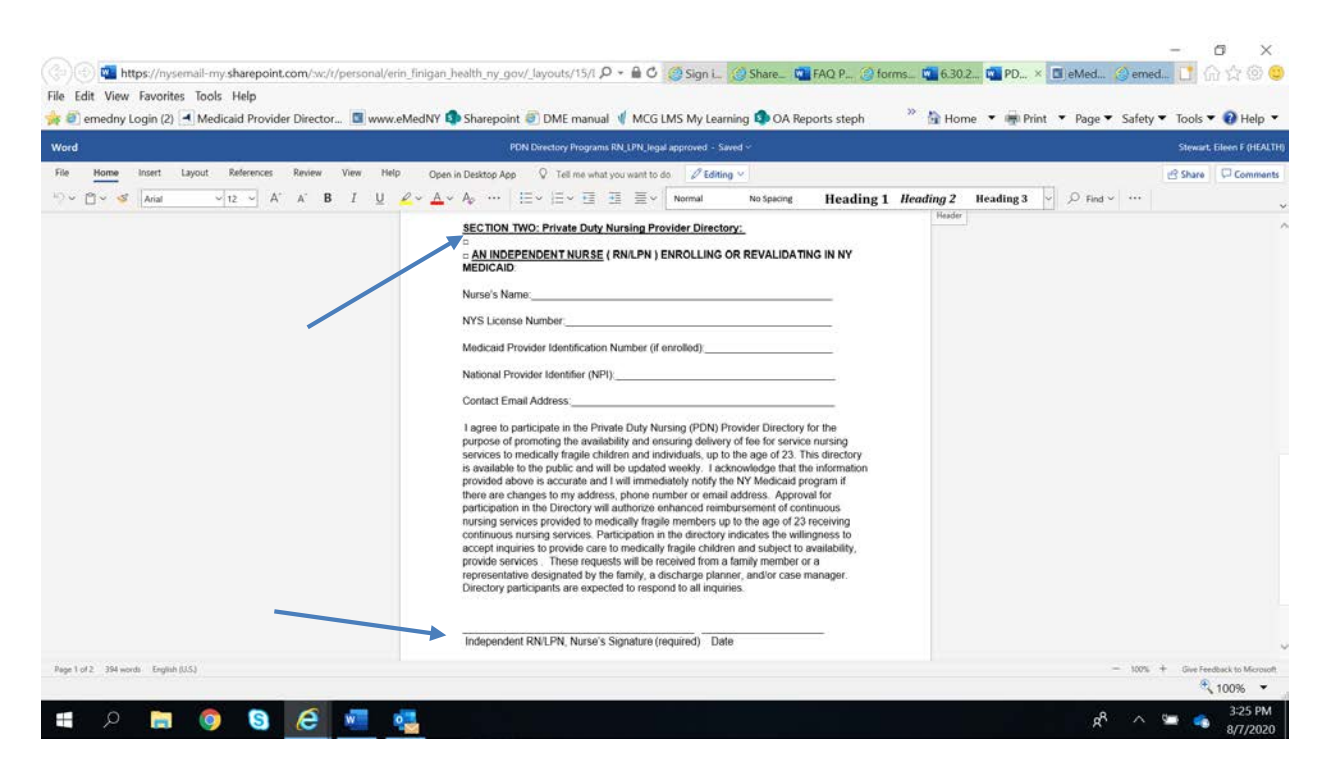